## Nithya Malayalam Keyboard Layout

Version 0.1

## Normal Layout

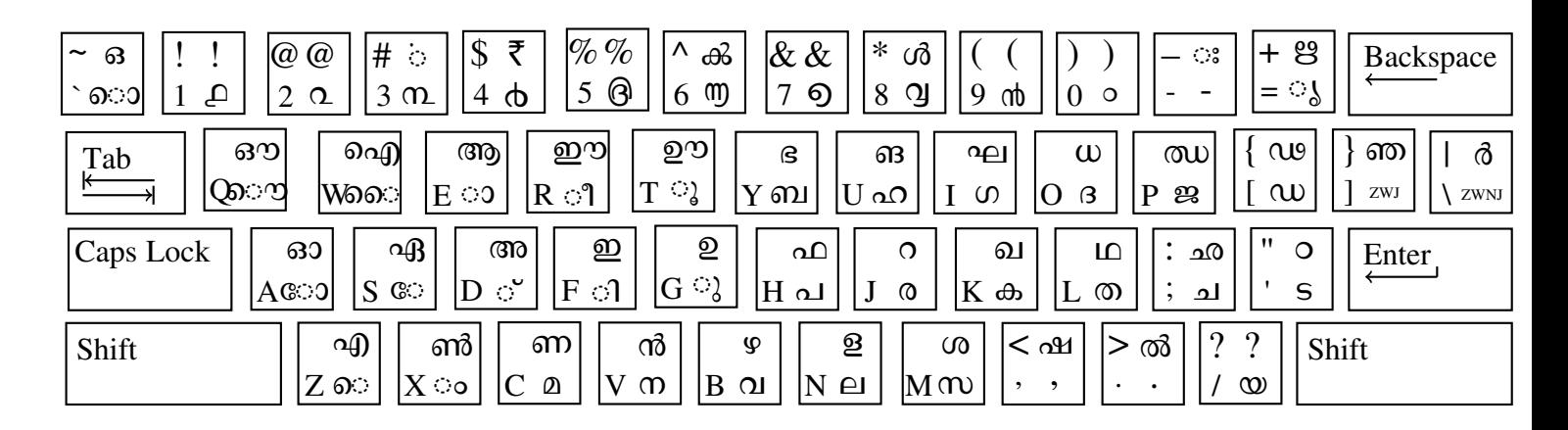

## Extended Layout

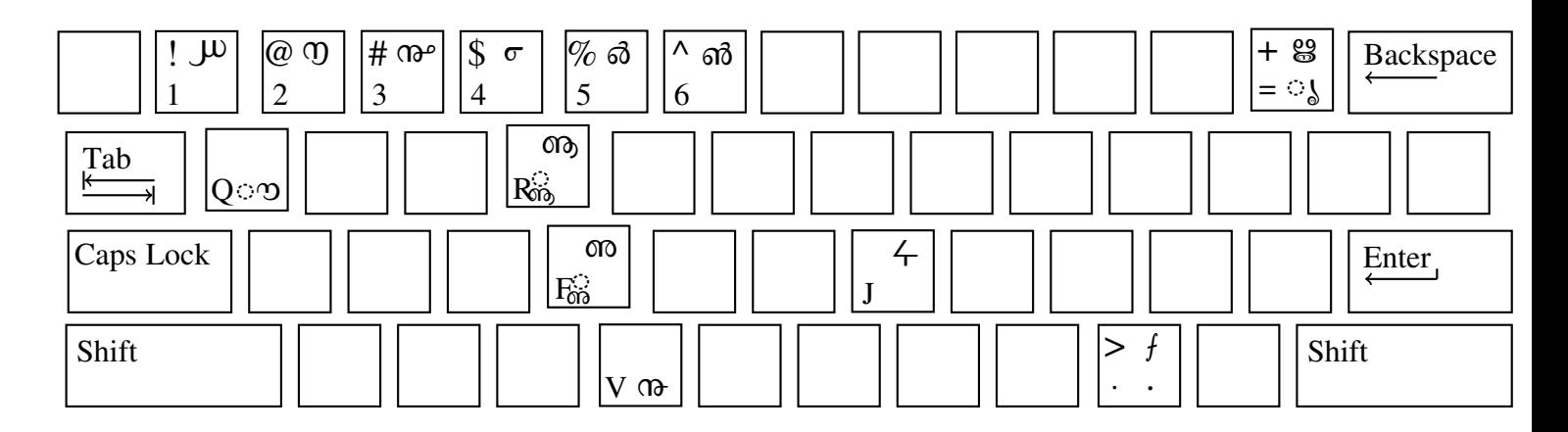

Note: Press and hold "Alt Gr" (Right Alt) to enter the first character in the extended layout. Press and hold "Alt Gr" (Right Alt) and Shift together to enter the second character in the extended layout. Refer desktop user manual to enable the extended layout. For example, to enable "Alt Gr" key in Gnome: Settings -> Keyboard -> Shortcuts -> Typing -> Alternative Characters Key -> Right Alt